# ليثم Quantum Virtualized Packet Core جلاعم ةدحو ءادأ ةبقارم : (DI-QvPC (Distributed iTask و (NPU (تاكبشلا Ï

### المحتويات

المقدمة المكونات المستخدمة بنية IFTASK مراقبة أداء المهمة بقطات

### المقدمة

يوضح هذا المستند كيفية مراقبة أداء NPU / IFTASK على DI-QvPC.

#### المكونات المستخدمة

تستند المعلومات الواردة في هذا المستند إلى DI-QvPC.

تم إنشاء المعلومات الواردة في هذا المستند من الأجهزة الموجودة في بيئة معملية خاصة. بدأت جميع الأجهزة المُستخدمة في هذا المستند بتكوين ممسوح (افتراضي). إذا كانت شبكتك قيد التشغيل، فتأكد من فهمك للتأثير المحتمل لأي أمر.

## بنية IFTASK

ifTask هي عملية في DI-QvPC. وهو يتيح وظائف مجموعة أدوات تطوير مستوى البيانات (DPDK (على البطاقة الظاهرية (SF (لوظيفة الخدمة والبطاقة الظاهرية (CF (لوظيفة التحكم لمنافذ شبكة DI ومنافذ الخدمة. تعد DPDK طريقة أكثر فعالية لمعالجة الإدخال/الإخراج في البيئات الافتراضية.

يتم الآن نقل برامج تشغيل الأجهزة لوحدات تحكم واجهة الشبكة (NIC (عالية الأداء إلى مساحة المستخدم، والتي تتجنب محولات السياق المكلفة (userSpace/kernelspace).

تعمل برامج التشغيل في الوضع غير القابل للانقطاع في مساحة المستخدم، ولمؤشرات الترابط حق الوصول المباشر إلى قوائم انتظار الأجهزة/المخازن المؤقتة للحلقة في برامج تشغيل NIC هذه.

تتوفر الوثائق الخاصة بالبنية على :

مقدمة عن <u>[دليل إدارة نظام](/content/en/us/td/docs/wireless/asr_5000/21-8_6-2/UGP-Sys-Admin/6-2-UGP-Sys-Admin.html)</u> النظام الأساسي لبوابة Ultra Gateway.

[التوفر لإصدارات مختلفة.](https://www.cisco.com/c/ar_ae/support/wireless/ultra-gateway-platform/products-installation-and-configuration-guides-list.html)

ترى في هذا الرسم التخطيطي البنية الأساسية للمهام التفصيلية (ل SF):

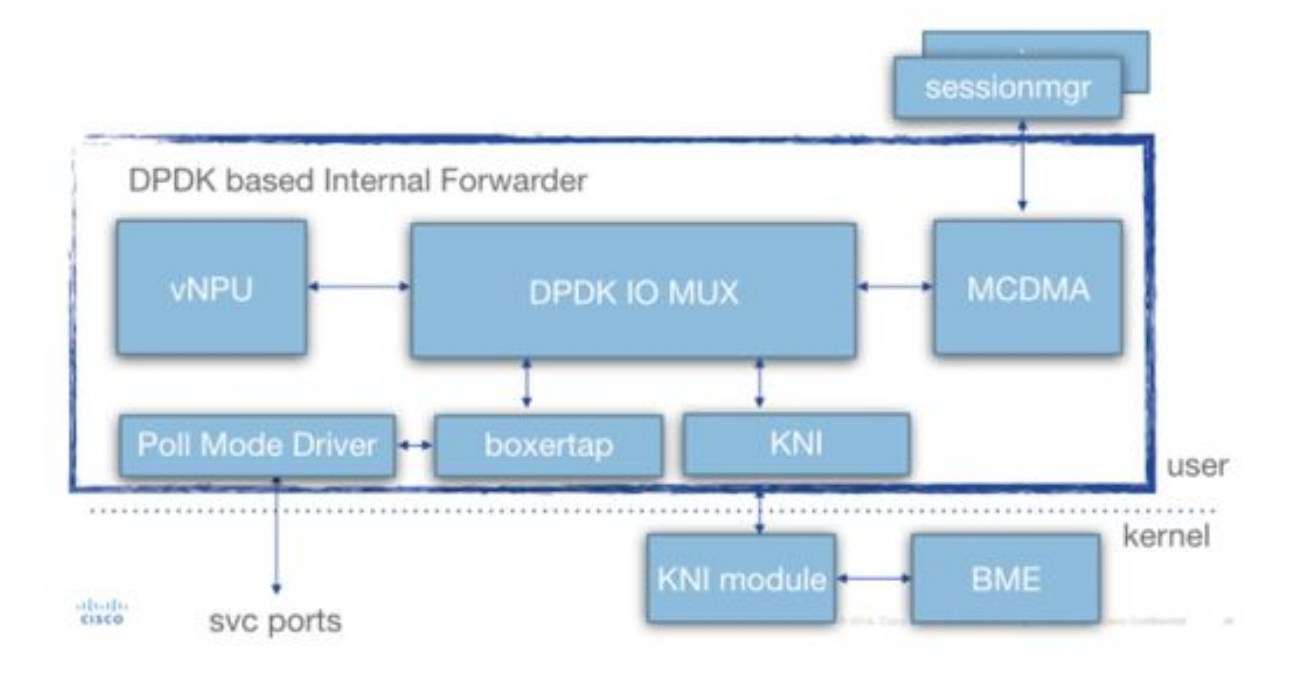

وخلال النشر، يتم تخصيص كمية معينة من وحدات المعالجة المركزية الافتراضية (vCPU (بشكل ثابت لعملية IFTASK. وهذا يقلل من عدد مراكز التطبيقات الخاصة بمساحة المستخدمين (وغير ذلك)، ولكنه يحسن كثيرا من أداء الإدخال/الإخراج.

يتم هذا التخصيص عبر المعلمة أدناه في قالب param.cfg المقترن بكل SF/CF أثناء النشر:

- CORES\_IFTASK) ٪ من النوى المتاحة ليتم تعيينها مع IFTASK(
	- (CORES\_CRYPTO\_IFTASK لا تتم مناقشته هنا)
		- (CORES\_MCDMA\_IFTASK لا تتم مناقشته هنا)
- على SF، ستقوم عملية IFTASK داخليا بتوزيع النوى المخصصة لها في: برامج تشغيل وضع الاستقصاء .1 SESMGR إلى IFTASK من الحزم بنقل القيام ،tx/rx/vnpuMCDMA vCPU بنشاط القيام (PMD) vCPU) وإلى الخلف
	- 2. في حالة إستخدام CF، لا يلزم إستخدام وحدة المعالجة المركزية MCDMA vCPU، نظرا لأن وحدات المعالجة المركزية (SF) لا تستضيف عمليات الاختبار الذاتي.

يعطي الأمر 'iftask hardware cloud show 'المزيد من التفاصيل حول ذلك على نشر DI-QVPC:

```
local]UGP# show cloud hardware iftask]
                                                                               :Card 1
                                                   Total number of cores on VM: 8
                                                   Number of cores for PMD only: 0
                                                   Number of cores for VNPU only: 0 
  Number of cores for PMD and VNPU: 2 <-- CF: 2 out of 8 cores are assigned to iftask 
                                                                              PMD/VNPU
Number of cores for MCDMA: 0 <-- CF: no cores allocated to MCDMA as there is no
                                                                  sessmgr process on CF
                                                  Number of cores for Crypto: 0
                                                      Hugepage size: 2048 kB 
                                                      Total hugepages: 3670016 kB 
                                                      NPUSHM hugepages: 0 kB 
                                            CPU flags: avx sse sse2 ssse3 sse4_1 sse4_2 
                                                                      Poll CPU's: 1 2 
                                                         KNI reschedule interval: 5 us 
                                                                                  ...
```
:Card 3 Total number of cores on VM: 8 Number of cores for PMD only: 0 Number of cores for VNPU only: 0 Number of cores for PMD and VNPU: 2 <-- SF: 2 out of 8 core are assigned to iftask PMD/VNPU Number of cores for MCDMA: 1 <-- SF: 1 out of 8 cores is assigned to iftak MCDMA Number of cores for Crypto: 0 Hugepage size: 2048 kB Total hugepages: 4718592 kB NPUSHM hugepages: 0 kB CPU flags: avx sse sse2 ssse3 sse4\_1 sse4\_2 Poll CPU's: 1 2 3 KNI reschedule interval: 5 us سيعطي الأمر configuration cloud show 'المزيد من التفاصيل حول المعلمات المستخدمة:

> local]UGP# **show cloud configuration**] :Card 1 :Config Disk Params ------------------------- CARDSLOT=1  $C$ PUITD=0 CARDTYPE=0x40010100 DI\_INTERFACE=BOND:TYPE:ixgbevf-1,TYPE:ixgbevf-2 DI\_INTERFACE\_VLANID=2111 VNFM\_INTERFACE=MAC:fa:16:3e:23:aa:e9 VNFM\_PROXY\_ADDRS=172.16.180.3,172.16.180.5,172.16.180.6 MGMT\_INTERFACE=MAC:fa:16:3e:87:23:9b VNFM\_IPV4\_ENABLE=true VNFM\_IPV4\_DHCP\_ENABLE=true :Local Params ------------------------- CARDSLOT=1 CARDTYPE=0x40010100 CPUID=0 ... :Card 3 :Config Disk Params ------------------------- CARDSLOT=3  $C$ PUITD=0 CARDTYPE=0x42030100 DI\_INTERFACE=BOND:TYPE:ixgbevf-1,TYPE:ixgbevf-2 SERVICE1\_INTERFACE=BOND:TYPE:ixgbevf-3,TYPE:ixgbevf-4 SERVICE2\_INTERFACE=BOND:TYPE:ixgbevf-5,TYPE:ixgbevf-6 DI\_INTERFACE\_VLANID=2111 VNFM\_INTERFACE=MAC:fa:16:3e:29:c6:b7 **IFTASK\_CORES=30** VNFM\_IPV4\_ENABLE=true VNFM\_IPV4\_DHCP\_ENABLE=true :Local Params ------------------------- CARDSLOT=3 CARDTYPE=0x42010100 CPUID=0

مراقبة أداء المهمة

يمكن مراقبة عملية ifTask بعدة طرق.

دمج قائمة أوامر show:

**show subscribers data-rate show npumgr dinet utilization pps show npumgr dinet utilization pps show cloud monitor di-network summary show cloud hardware iftask show cloud configuration show iftask stats summary show port utilization table show npu utilization table show npumgr utilization information show processes cpu**

لن يعطي الأمر #show **معلومات وحدة المعالجة المركزية** معلومات حول مراكز IFTASK. سيتم إدراجها دائما بنسبة إستخدام .٪100

في المثال التالي، تم ربط 1،2،3 core ب ifTask، وتم إدراجه عند نسبة إستخدام ،٪100 وهذا متوقع.

```
:Card 3, CPU 0
                          Status : Standby, Kernel Running, Tasks Running 
                                    (Load Average : 3.12, 3.12, 3.13 (3.95 max 
                                                      Total Memory : 16384M 
                                                   Kernel Uptime : 4D 21H 56M
                                                                     :Last Reading 
                CPU Usage All : 1.9% user, 0.3% sys, 0.0% io, 0.0% irq, 97.8% idle 
                Core 0 : 5.8% user, 0.2% sys, 0.0% io, 0.0% irq, 94.0% idle 
                                        (Core 1 : Not Averaged (Poll CPU 
                                        (Core 2 : Not Averaged (Poll CPU 
                                        (Core 3 : Not Averaged (Poll CPU 
                Core 4 : 2.2% user, 0.2% sys, 0.0% io, 0.0% irq, 97.6% idle 
                Core 5 : 0.8% user, 0.5% sys, 0.0% io, 0.0% irq, 98.7% idle 
                Core 6 : 0.4% user, 0.5% sys, 0.0% io, 0.0% irq, 99.1% idle 
               Core 7 : 0.1% user, 0.3% sys, 0.0% io, 0.0% irq, 99.6% idle 
                                                  (Poll CPUs : 3 (1, 2, 3 
               Core 1 : 100.0% user, 0.0% sys, 0.0% io, 0.0% irq, 0.0% idle 
               Core 2 : 100.0% user, 0.0% sys, 0.0% io, 0.0% irq, 0.0% idle 
               Core 3 : 100.0% user, 0.0% sys, 0.0% io, 0.0% irq, 0.0% idle 
                                       Processes / Tasks : 143 processes / 16 tasks
        Network mcdmaN : 0.002 kpps rx, 0.001 mbps rx, 0.002 kpps tx, 0.001 mbps tx 
                              File Usage : 1504 open files, 1627405 available
                                              Memory Usage : 7687M 46.9% used
                                                                  :Memory Details 
                                       Static : 330M kernel, 144M image 
                       System : 10M tmp, 0M buffers, 54M kcache, 79M cache 
                       (Process/Task : 6963M (120M small, 684M huge, 6158M other 
                                              Other : 104M shared data
                                                   Free : 8696M free
  (Usable : 5810M usable (8696M free, 0M reclaimable, 2885M reserved by tasks 
سيعطي الأمر #show npu use table ملخصا جيدا حول إستخدام كل مركز مرتبط بعملية ifTask (في كل بطاقة).
```
ملاحظة: من المهم هنا تحديد ما إذا كانت بعض النوى أعلى في الاستخدام باستمرار من النوى الأخرى.

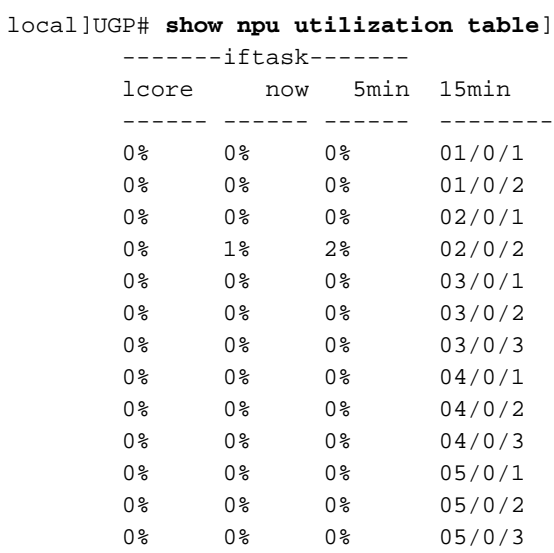

[\(](/content/en/us/td/docs/wireless/asr_5000/20/SysAdmin-ASR5500/b_20_ASR5500_SysAdmin/b_20_ASR5500_SysAdmin_chapter_0111.html#reference_a383ae0a-b311-46b8-950c-ead4247086c0)أمر مخفي) **show npumgr** use information# الأمر

يوفر هذا الأمر المزيد من المعلومات حول كل نواة Iftask، وما الذي يستهلك وحدة المعالجة المركزية (CPU (في هذه المراكز.

ملاحظة: تستخدم مراكز PMD وحدة المعالجة المركزية (CPU (الخاصة بها على PortRX و PortTX و KNI و .Cipher

ملاحظة: تستخدم مراكز MCDMA وحدة المعالجة المركزية (CPU (الخاصة بها بواسطة MCDMA.

كل من مراكز PMD و MCDMA لديها تحميل حتى.

وإذا لم يكن الأمر كذلك، فقد يلزم إجراء بعض عمليات الضبط (تخصيص المزيد/الأقل من مراكز MDMA على سبيل المثال).

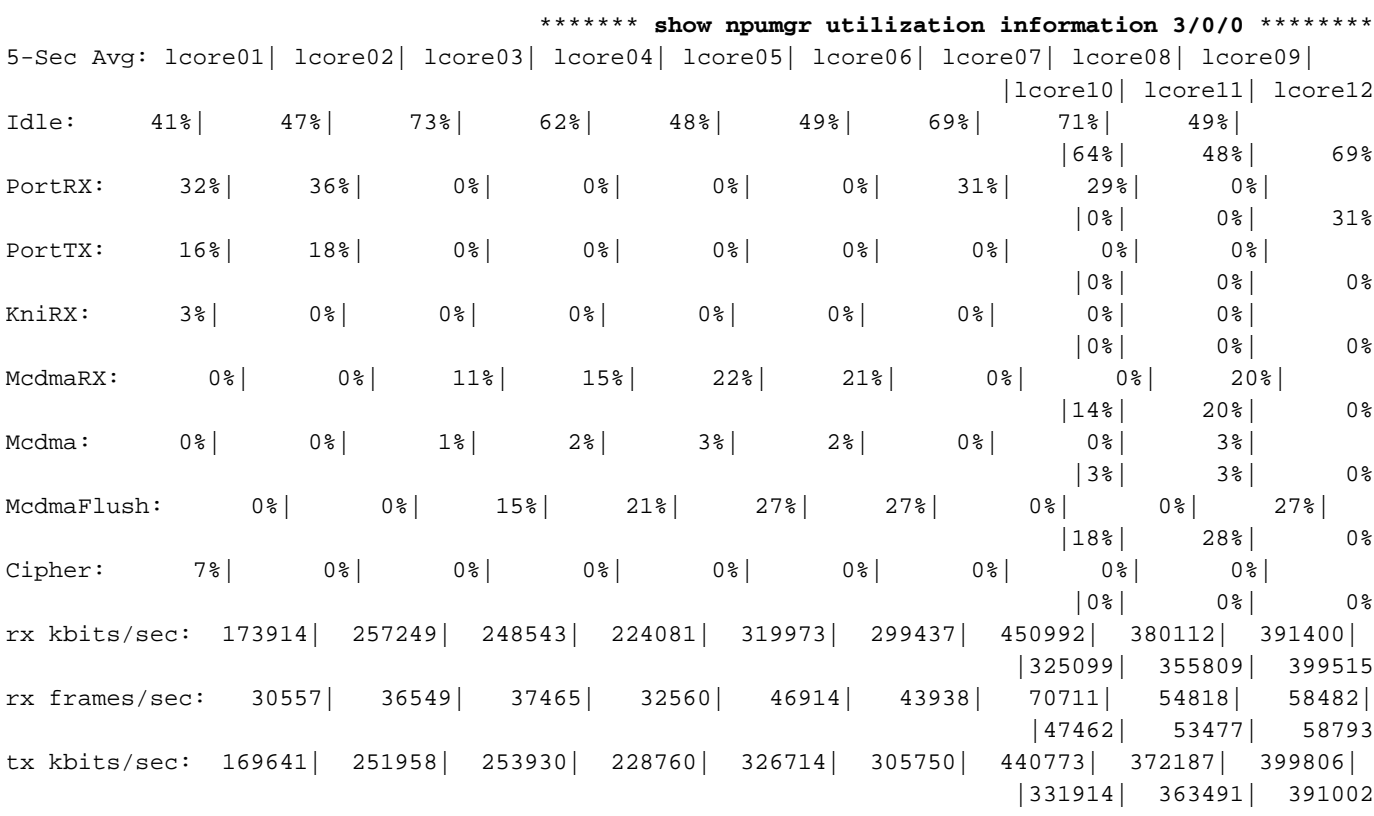

tx frames/sec: 30551| 36524| 37465| 32560| 46914| 43938| 70681| 54785| 58483| |47462| 53477| 58749

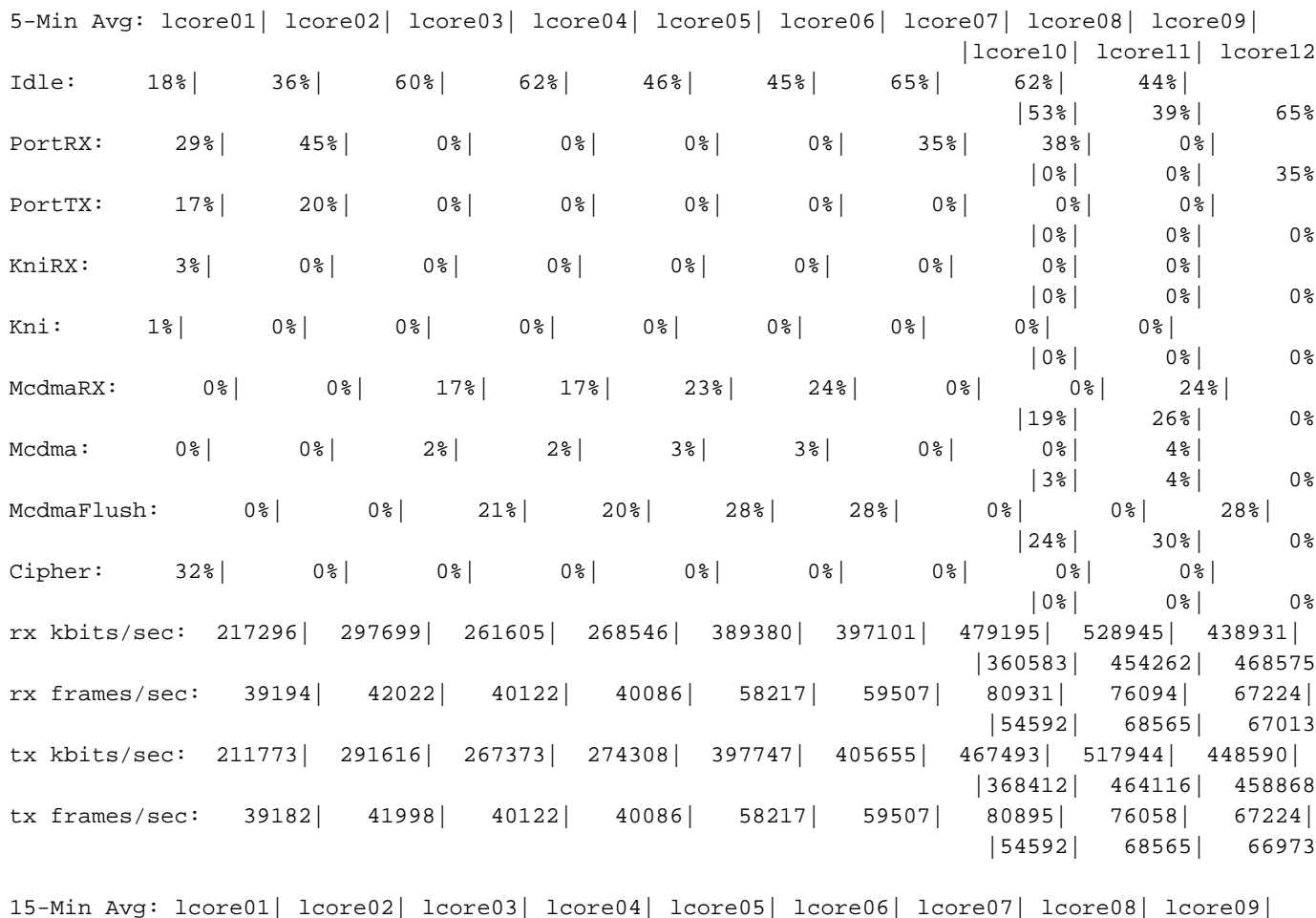

|lcore10| lcore11| lcore12 Idle: 22%| 37%| 60%| 61%| 45%| 46%| 64%| 64%| 44%| |49%| 41%| 66% PortRX: 33%| 43%| 0%| 0%| 0%| 0%| 36%| 36%| 0%| |0%| 0%| 34% PortTX: 18%| 20%| 0%| 0%| 0%| 0%| 0%| 0%| 0%| |0%| 0%| 0% KniRX: 4%| 0%| 0%| 0%| 0%| 0%| 0%| 0%| 0%| |0%| 0%| 0% McdmaRX: 0%| 0%| 16%| 16%| 24%| 24%| 0%| 0%| 24%| |22%| 25%| 0% Mcdma: 0%| 0%| 2%| 2%| 3%| 3%| 0%| 0%| 4%| |4%| 4%| 0% McdmaFlush: 0%| 0%| 21%| 20%| 28%| 28%| 0%| 0%| 28%| |26%| 30%| 0% Cipher: 23%| 0%| 0%| 0%| 0%| 0%| 0%| 0%| 0%| |0%| 0%| 0% rx kbits/sec: 225682| 297062| 267631| 272770| 419821| 405286| 489633| 511100| 476834| |401810| 467134| 466549 rx frames/sec: 39670| 42772| 40892| 40834| 62740| 61170| 83540| 76519| 72158| |60242| 70707| 67961 tx kbits/sec: 220089| 290875| 273510| 278639| 428840| 414080| 477557| 500037| 487201| |410421| 477298| 456711 tx frames/sec: 39657| 42748| 40892| 40834| 62740| 61170| 83504| 76484| 72158| |60242| 70707| 67925

tick 896633 (+ve-skew-cnt=123633, -ve-skew-cnt=0), failed samples 0 @

إستخدام وجدول show #show npumgr Service use bbps#و ،show npumgr Service use pps# الأوامر المنافذ يعتمد الأداء الفعلي على تخصيص CPU/NIC ووحدة المعالجة المركزية (CPU (لكل مهمة.

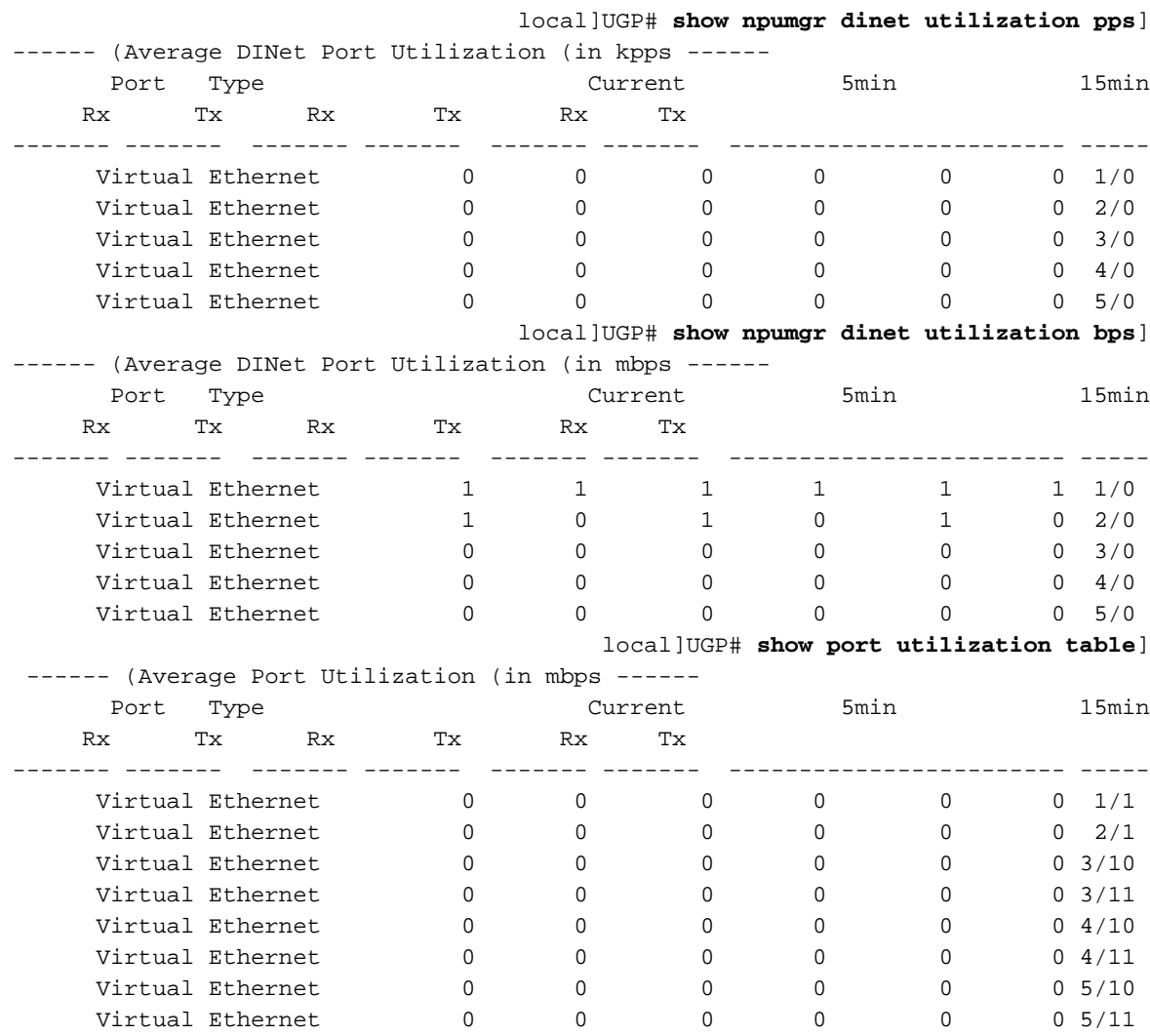

#### show cloud monitor di-network summary# الأمر

يراقب هذا أمر صحة شبكة DI. ترسل البطاقات نبضات القلب لبعضها البعض، وترصد الخسارة. وفي النظام الصحي، لا يبلغ عن أي خسارة.

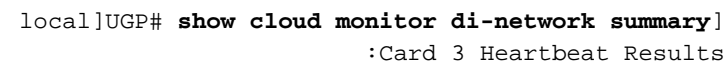

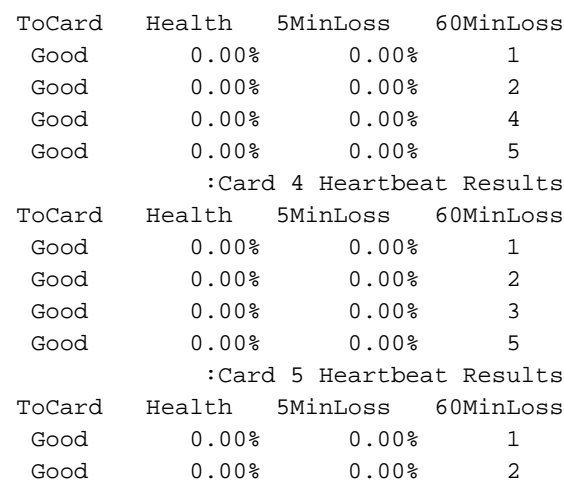

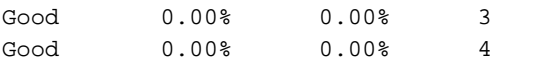

#### show ifTaskStats summary# الأمر

مع حمولات وحدة المعالجة المركزية (NPU (الأعلى، قد يكون من الممكن إسقاط حركة مرور البيانات.

لتقييم ذلك، يمكن أخذ الأمر #show ifTaskStats summary.

ملاحظة: يمكن أن تكون المرتجعات غير صفرية.

<mark>ملاحظة</mark>: يجب عدم زيادة جميع العدادات الأخرى.

local]VPC# show iftask stats summary^M] Thursday January 18 16:01:29 IST 2018

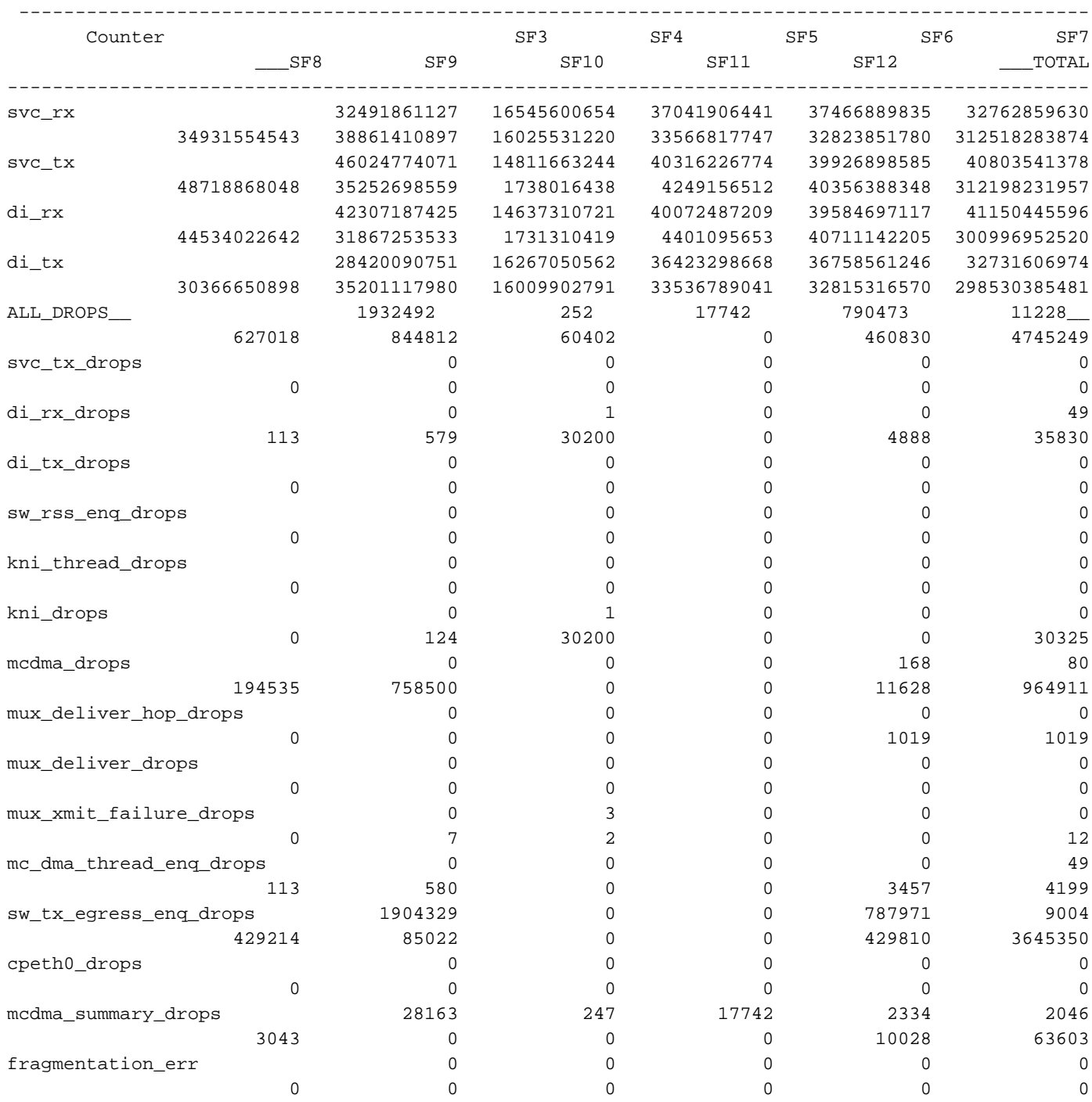

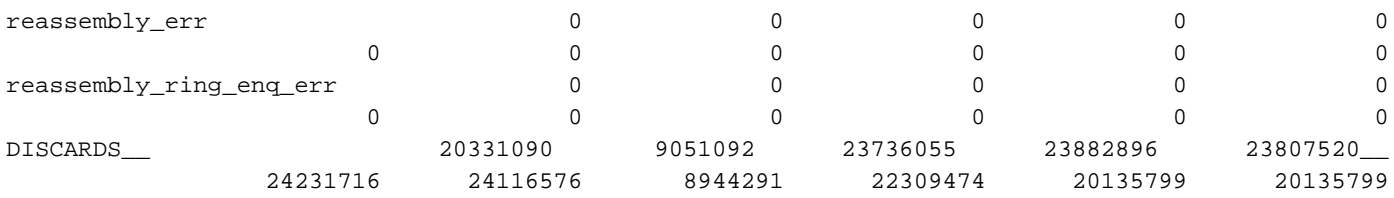

#### بقطات

تم تطوير مخطط BulkStat لأداء DI-QPVC المرتبط ب Dinet/IFTASK. وهذا مفيد لمراقبة الطراز ومنافذ الخدمة واستخدام وحدة المعالجة المركزية (NPU (من منظور الأداء/الحمل:

card schema iftask-dinet format EMS,IFTASKDINET,%date%,%time%,%dinet-rxpkts-curr%,%dinet-txpktscurr%,%dinet-rxpkts-5minave%,%dinet-txpkts-5minave%,%dinet-rxpkts-15minave%,%dinet-txpkts- %15minave%,%dinet-txdrops-curr%,%dinet-txdrops-5minave%,%dinet-txdrops-15minave%,%npuutil-now file 2

port schema iftask-port format EMS,IFTASKPORT,%date%,%time%,%util-rxpkts-curr%,%util-txpktscurr%,%util-rxpkts-5min%,%util-txpkts-5min%,%util-rxpkts-15min%,%util-txpkts-15min%,%util- %txdrops-curr%,%util-txdrops-5min%,%util-txdrops-15min

file 3

card schema npu-util format EMS,NPUUTIL,%date%,%time%,%npuutil-now%,%npuutil-5minave%,%npuutil-15minave%,%npuutil-rxbytes-5secave%,%npuutil-txbytes-5secave%,%npuutil-rxbytes-

5minave%,%npuutil-txbytes-5minave%,%npuutil-rxbytes-15minave%,%npuutil-txbytes-

15minave%,%npuutil-rxpkts-5secave%,%npuutil-txpkts-5secave%,%npuutil-rxpkts-5minave%,%npuutil- %txpkts-5minave%,%npuutil-rxpkts-15minave%,%npuutil-txpkts-15minave ةمجرتلا هذه لوح

ةي الآلال تاين تان تان تان ان الماساب دنت الأمانية عام الثانية التالية تم ملابات أولان أعيمته من معت $\cup$  معدد عامل من من ميدة تاريما $\cup$ والم ميدين في عيمرية أن على مي امك ققيقا الأفال المعان المعالم في الأقال في الأفاق التي توكير المالم الما Cisco يلخت .فرتحم مجرتم اهمدقي يتلا ةيفارتحالا ةمجرتلا عم لاحلا وه ىل| اًمئاد عوجرلاب يصوُتو تامجرتلl مذه ققد نع امتيلوئسم Systems ارامستناه انالانهاني إنهاني للسابلة طربة متوقيا.